<span id="page-0-0"></span>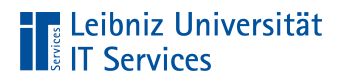

Leibniz Universität Hannover

# Einführung mit LaTeX

**Anja Aue**

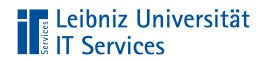

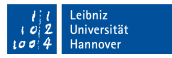

#### Handbuch am IT Services

■ LaTeX Einführung in das Textsatzsystem.

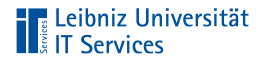

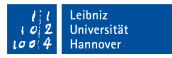

#### Bücher

- Herbert Voß: Einführung in LaTeX Unter Berücksichtigung  $\mathbb{R}^2$ von pdfLaTeX, XeLaTeX, LuaLaTeX
- Matthias Kalle Dalheimer & Karsten Günther: LaTeX kurz &  $\mathbb{R}^2$ gut
- Joachim Schlosser: Wissenschaftliche Arbeiten schreiben mit m. LaTeX

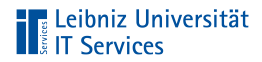

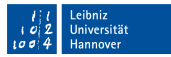

#### Informationen im Web

<http://www.latex-project.org/> <https://en.wikibooks.org/wiki/LaTeX/> <https://www.dante.de/> <https://latex.tugraz.at/latex/tutorial>

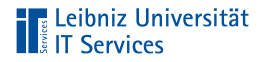

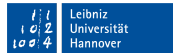

#### PDF-Tutorials zur Einführung

<https://www.fernuni-hagen.de/zmi/download/#broschueren> <https://www.tug.org/twg/mactex/tutorials/ltxprimer-1.0.pdf>

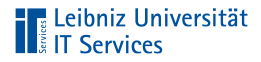

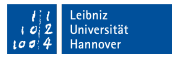

### Referenzlisten

[http://wissrech.ins.uni-bonn.de/people/feuersaenger/MeineKurzRe](http://wissrech.ins.uni-bonn.de/people/feuersaenger/MeineKurzReferenz.pdf) [ferenz.pdf](http://wissrech.ins.uni-bonn.de/people/feuersaenger/MeineKurzReferenz.pdf) <http://www.starkerstart.uni-frankfurt.de/61673435/latexsheet.pdf>

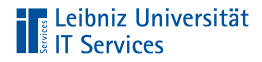

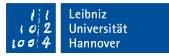

## Vorlagen für Master- und Bachelorarbeiten

<https://www.overleaf.com/read/hrqbtvpzqrtc>

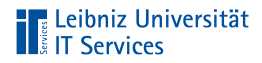

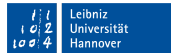

# Vorlagen für Präsentationen

<https://github.com/fritzw/beamerthemeLUH> <https://de.overleaf.com/gallery/tagged/presentation>

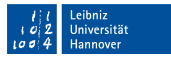

# **TELE Leibniz Universität**<br> **TELE Services**

# Distributionen

- Komplett-Paket zur Installation von LaTeX.
- Bündelung von Programmen, Schriften, Zusatztools
- Erzeugen von PostScript, PDF . . . aus LaTeX-Dateien ×
- Liste der Implementationen:  $\mathbb{R}^d$

<http://www.tug.org/interest.html#free>

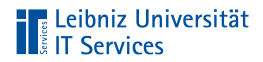

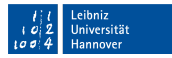

#### **TeXLive**

- <http://www.tug.org/texlive/>  $\overline{\phantom{a}}$
- Betriebssysteme: Linux, Windows, MacOSX  $\bar{\mathbb{R}}$

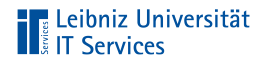

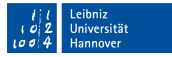

#### Installationshinweise zu Windows

- <https://www.tug.org/texlive/doc/texlive-de/texlive-de.html>
- Einige Virenscanner verhindern die Installation.
- Sehr viele Einstellungsmöglichkeiten. Aber auch sehr lange  $\mathbb{R}^n$ Installationsdauer.

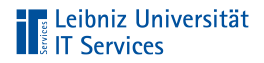

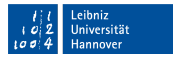

#### MiKTeX

- <https://miktex.org/> E
- Pakete können nachträglich on-the-fly installiert werden  $\mathbb{R}^d$
- Betriebssysteme: Linux, Windows, MacOSX  $\mathbb{R}^2$

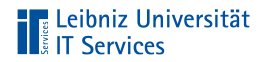

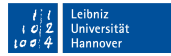

#### Installationshinweise zu Windows

<https://miktex.org/howto/install-miktex>

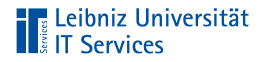

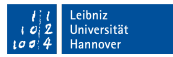

#### Editoren

- Erstellung und Bearbeitung von LaTeX-Quelltexten.  $\mathbb{R}^2$
- Farbliche Hervorhebung von LaTeX-Befehlen.  $\mathbb{R}^d$
- Jeder Editor basiert auf einer Distribution.  $\mathbb{R}^2$

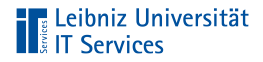

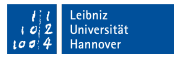

#### **TeXworks**

- Integration in den Distributionen MiKTeX und TeXLive. D
- Installationspfad in Abhängigkeit der gewählten Distribution.  $\mathbb{R}^d$

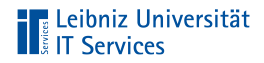

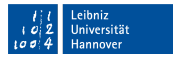

#### **Texmaker**

- $\mathbb{R}^d$ Download: <http://www.xm1math.net/texmaker/>.
- Nutzung des Unicode-Zeichensatzes zur Eingabe von Text.
- Sehr viele Assistenten, die den Anfänger die Erstellung von  $\mathbb{R}^n$ Dokumenten erleichtert.

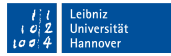

# **The Leibniz Universität**

# **Overleaf**

- Erstellung von TeX-Dokumenten im Webbrowser.  $\mathbb{R}^2$
- Bearbeitung von LaTeX-Dokumente im Team. п
- Cloud-Dienst der LUH.  $\mathbb{R}^d$
- Informationen:  $\mathbb{R}^d$

[https://www.luis.uni-hannover.de/cloud\\_sharelatex.html](https://www.luis.uni-hannover.de/cloud_sharelatex.html).

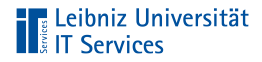

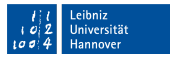

## **Einloggen**

- Voraussetzung: Aktiven WebSS0-Account.
- <https://tex.cloud.uni-hannover.de/saml/login> E

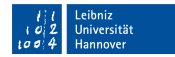

# **TE Leibniz Universität**<br> **TE Services**

# Ausloggen

- Klick auf die Schaltfläche Account  $\mathbb{R}^d$
- Klick auf Log Out im Menü  $\mathbb{R}^d$

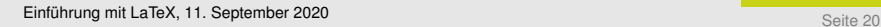

#### **Oberfläche**

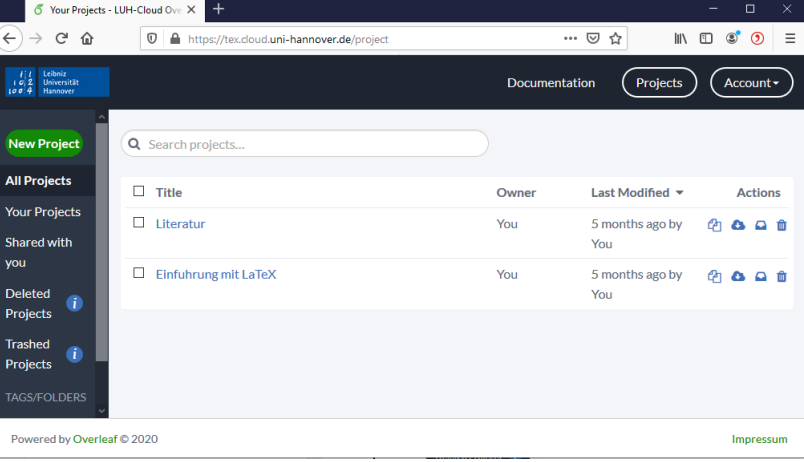

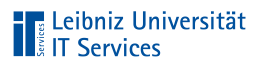

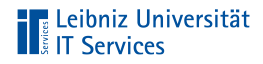

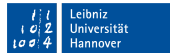

# Navigationsleiste "Projekte"

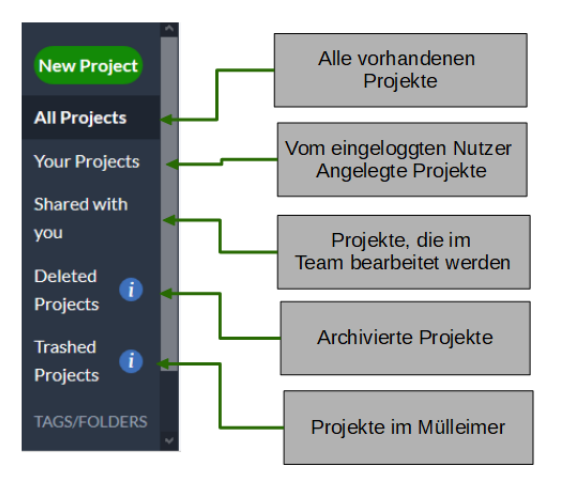

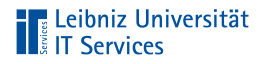

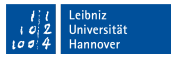

# Projekte in LaTeX

- Alle Dateien, die zur Erstellung des Ausgabedokuments  $\mathbb{R}^n$ benötigt werden.
- Sammlung von thematisch zusammengehörigen Dateien in m. Ordnern.
- Abbildung der Struktur eines Dokuments mit Hilfe von Ordnern.

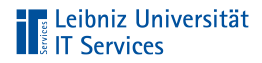

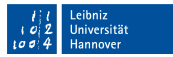

## Anzeige von Projekten

- Klick auf eine der Navigationsflächen.  $\mathbb{R}^d$
- Rechts von den Navigationsflächen werden die Namen der  $\mathbb{R}^d$ Projekte in Form einer Liste angezeigt.

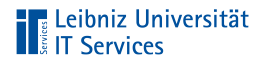

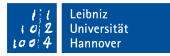

# Liste der Projekte

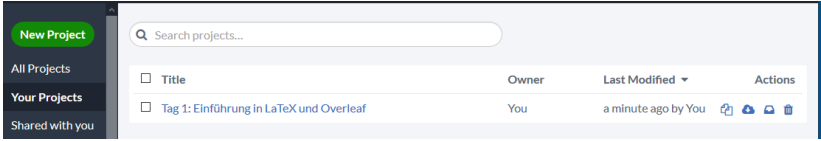

- Kopieren.  $\mathbb{R}^n$
- Download als zip-File. ×
- Archivieren. Verschieben in den Ordner Deleted Projects.  $\mathbb{R}^n$
- Löschen. Verschieben in den Ordner Trashed Projects.  $\mathbb{R}^n$

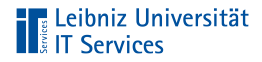

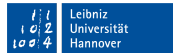

### Aktivierung eines Projekts

- Aktivierung: Klick in das Kästchen links vom Namen.  $\mathbb{R}^2$
- Je nach Ordner werden oberhalb der Liste weitere  $\mathbb{R}^n$ Schaltflächen angezeigt, die auf alle aktiven Projekte angewandt werden.

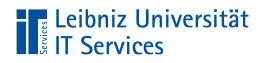

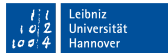

# Beispiel "Your Projects"

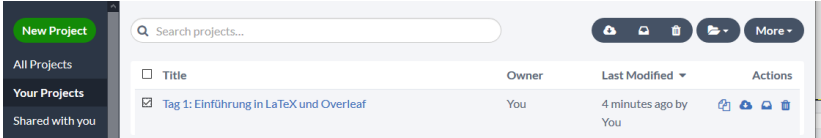

- Download als zip-File.  $\mathbb{R}^d$
- Archivieren. Verschieben in den Ordner Deleted Projects.
- Löschen. Verschieben in den Ordner Trashed Projects.
- Folder. Hinzufügen und Anlegen von Ordnern.
- More. Umbenennen und Kopieren des Projekts.

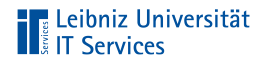

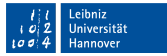

# Beispiel "Deleted Projects"

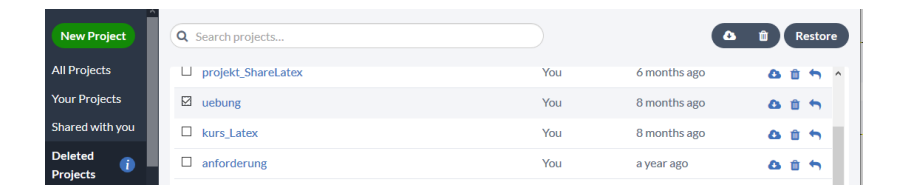

- $\mathbb{R}^d$ Download als zip-File.
- Löschen. Verschieben in den Ordner Trashed Projects. ×
- $\mathbb{R}^n$ Restore. Wiederherstellen des Projekts.

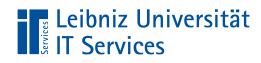

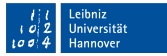

# **Beispiel "Trashed Projects"**

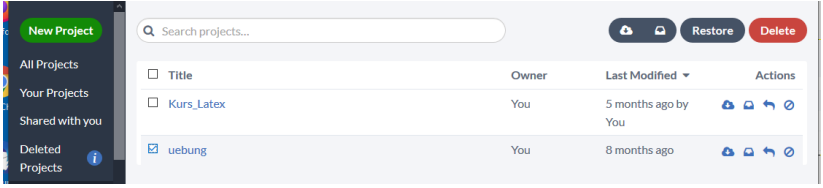

- $\mathbb{R}^d$ Download als zip-File.
- Archivieren. Verschieben in den Ordner Deleted Projects. m.
- Restore. Wiederherstellen des Projekts.
- $\overline{\phantom{a}}$ Delete. Löschen des Projekts.

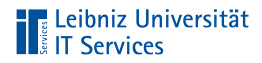

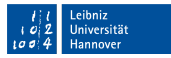

#### Neues, leeres Projekt

- New Project.  $\mathbb{R}^n$
- Im Menü Blank Project.  $\mathbb{R}^d$
- Eingabe des gewünschten Namens.  $\mathbb{R}^2$

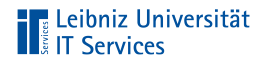

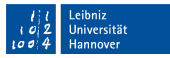

# Hochladen eines Projekts

- New Project.  $\mathbb{R}^n$
- $\mathbb{R}^2$ Im Menü Upload Project.
- Das zip-File kann direkt in den Dialog gezogen werden.  $\mathbb{R}^2$ Andere Möglichkeit: Auswahl der zip-Datei.

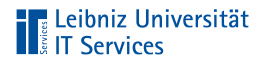

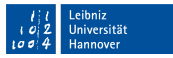

# Öffnen eines Projekts

- Klick auf einen der Navigationsschaltflächen. Beispiel: Your  $\mathbb{R}^2$ **Projects**
- Klick auf den gewünschten Projektnamen. m.
- Das Projekt wird geöffnet. Der Inhalt des Projekts wird  $\mathbb{R}^n$ angezeigt.

# **Transaction**<br> **Transaction**<br> **Transaction**<br> **Transaction**<br> **Transaction**<br> **Transaction**<br> **Transaction**

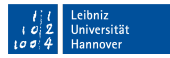

#### Anzeige des geöffneten Projekts

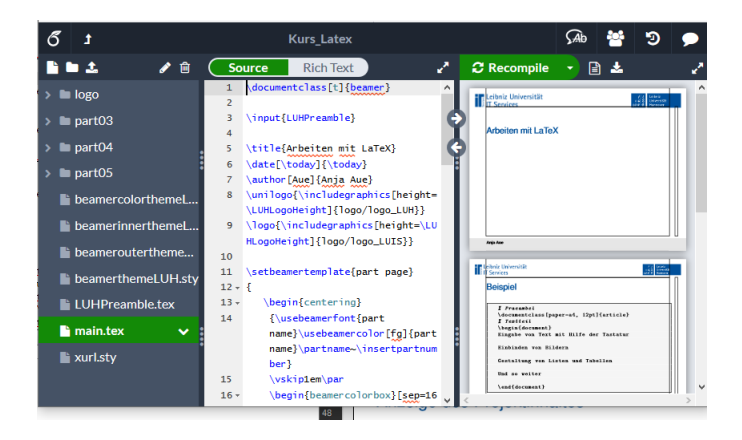

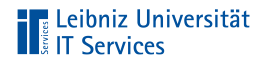

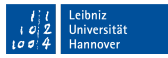

#### **Titelleiste**

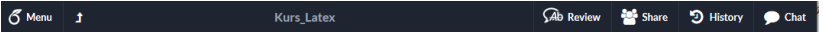

- Menu. Einstellungen zum Projekt. Kopieren oder Download.
- Zurück zum Projektmanagement / Start.
- Name des Projekts.  $\mathbb{R}^n$
- Kommentieren und teilen des Projekts. Dokumentation der  $\mathbb{R}^n$ Änderungen. Chatten mit Teammitgliedern.

# **The Leibniz Universität**<br> **The Services**

# Projekt-Explorer

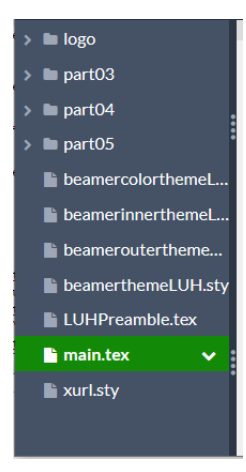

Leibniz Universität Hannover

- Ordnerstruktur des Projekts.
- Anzeige der Dateien im  $\mathbb{R}^n$ Projekt.Grün markiert: Die aktuell angezeigte Datei.

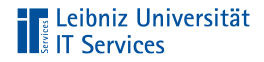

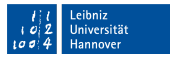

# Menüleiste oberhalb des Projekt-Explorers

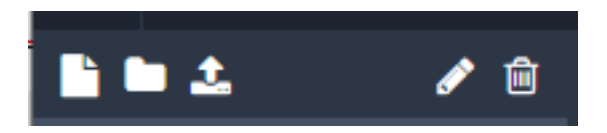

- Neue Datei  $\mathbb{R}^d$
- Neuer Ordner  $\mathbb{R}^d$
- Upload einer Datei п
- Umbenennen  $\mathbb{R}^d$
- Löschen  $\mathbb{R}^d$

# **The Leibniz Universität**<br> **The Services**

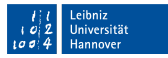

# Aktuell geöffnete Datei

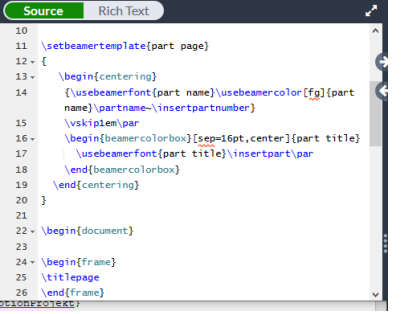

- Anzeige des zu m. bearbeitenden LaTeX-Dokuments.
- Standardmässig wird m. der Code entsprechend LaTeX formatiert angezeigt.
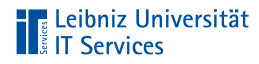

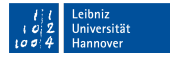

#### Ausgabedokument

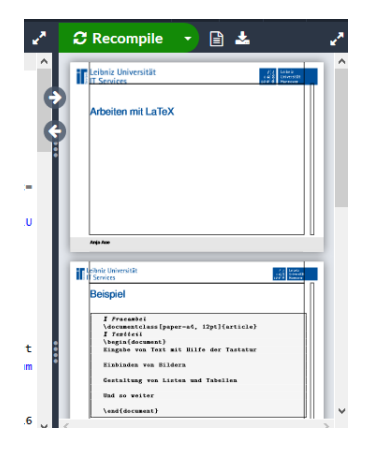

- Anzeige des m. Ausgabedokuments entsprechend des eingestellten Compilers. Hier in diesem Kurs: PDF
- Menüs: Kompilierung, Anzeige von Log-Dateien und Download des Ausgabedokuments.

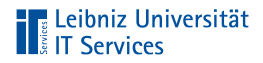

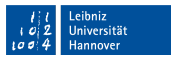

#### Einstellungen des Editors

- Klick auf Menu.  $\mathbb{R}^d$
- Download des LaTeX-Dokuments oder des **III** Ausgabedokuments.
- Kopieren des Projekts oder Speicherung als Vorlage.  $\Box$
- Auswahl des Compilers
- Sprache des Dokuments. Rechtschreibprüfung.
- Wahl der Schriftgrösse ¨

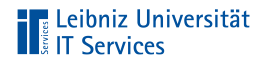

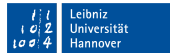

## Übung

Legen Sie ein neues Projekt an.  $\bar{a}$ 

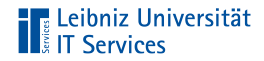

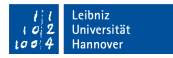

### Box-Konzept

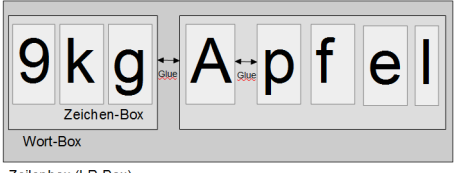

Zeilenbox (LR-Box)

- Sauberer Textrand  $\mathbb{R}^d$
- Gleichmäßiger Abstand zwischen den Wörtern  $\overline{\phantom{a}}$

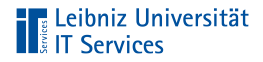

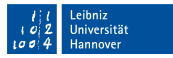

#### Boxen

- Container für Zeichen, Wörter, Zeilen, Absätzen und Seiten  $\mathbb{R}^d$
- Festlegung der Größe in Abhängigkeit des Inhaltes der Box п
- Dehn- und stauchbarer Abstand zwischen den Boxen ×

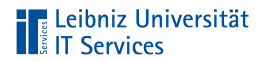

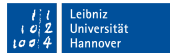

### **Glue**

- Abstand zwischen zwei Boxen
- "Gummiband" zwischen zwei Container

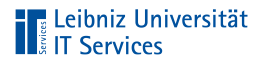

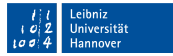

### Warnmeldung

- Underfull \hbox. Zu große Dehnung der Abstände.  $\mathbb{R}^2$
- Overfull \hbox. Zu große Stauchung der Abstände.  $\mathbb{R}^d$

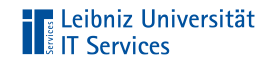

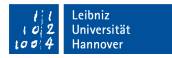

#### Zeichen-Box

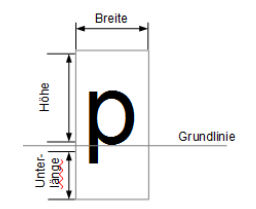

Beeinflussung durch Schriftart, Schriftgröße, Schriftschnitt und so weiter.

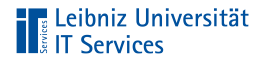

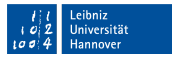

#### Wort-Box

- **Zusammenfassung von Zeichen.**
- Keine festen Abstände (Leerzeichen) zwischen Wörtern.  $\mathbb{R}^d$

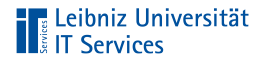

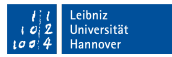

#### Boxen ohne feste Breite

- Obligatorisches Argument: Inhalt der Box п
- Die Größe der Box richtet sich nach dem Inhalt  $\mathbb{R}^d$
- Box mit oder ohne Rahmen  $\mathbb{R}^2$

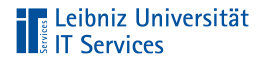

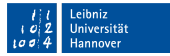

#### Box ohne Rahmen

\begin{document}

\mbox{To be, or not to be} - that is the question

\end{document}

Befehl: \mbox{text}

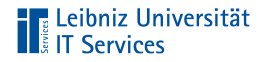

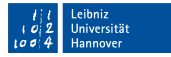

#### Box mit Rahmen

\begin{document}

\fbox{To be, or not to be} - that is the question

\end{document}

Befehl: \fbox{text}

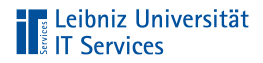

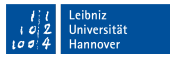

#### Boxen mit feste Breite

- Obligatorisches Argument: Inhalt der Box п
- Optionale Argumente: Breite und Position
- Der Inhalt kann die Grenzen der Box überschreiten  $\mathbb{R}^d$
- Kein automatischer Umbruch  $\mathbb{R}^n$

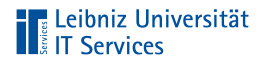

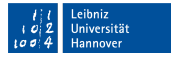

#### . . . ohne Rahmen

```
\begin{document}
```

```
\makebox[1cm][c]{To be, or not to be} - that is the question
```

```
\end{document}
```
#### Befehl: \makebox[width][pos]{content}

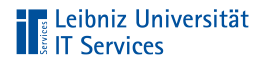

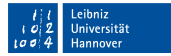

#### . . . mit Rahmen

\begin{document}

\framebox[1cm][c]{To be, or not to be} - that is the question

\end{document}

#### Befehl: \framebox[width][pos]{content}

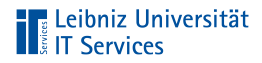

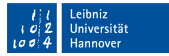

#### Angabe der Breite

\begin{document}

\makebox[1.5cm]{Content}

\framebox[15mm]{Content}

\end{document}

- Ganzzahl oder Dezimalzahl plus Einheit  $\mathbb{R}^d$
- Wert und Einheit werden nicht durch ein Leerzeichen getrennt  $\mathbb{R}^n$

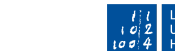

#### Leibniz **Jniversität** lannover

#### Ausrichtung des Inhaltes

- c oder keine Angabe: zentriert  $\mathbb{R}^n$
- l: linksbündig  $\mathbb{R}^n$
- r: rechtsbündig  $\mathbb{R}$
- s: dehnen

**TELE Leibniz Universität**<br> **TELE Services** 

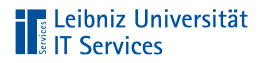

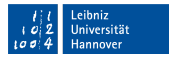

#### Verschiebung von Text

```
\begin{document}
```

```
\raisebox{0pt}[0cm][0cm]{
Aaaa\raisebox{-0.3ex}{a}%
   \raisebox{-0.7ex}{aa}%
   \raisebox{-1.2ex}{r}%
   \raisebox{-2.2ex}{g}%
   \raisebox{-4.5ex}{h}
```

```
}
\end{document}
```
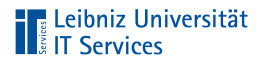

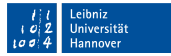

### Erläuterung

\raisebox{offset}[extend-above][extend-below]{content}

Der Text content wird nach oben (positives offset) oder nach unten (negatives offset) verschoben. Die optionalen Argumente extend-above und extend-below erweitern die Größe der Box in Abhängigkeit der Grundlinie nach oben oder nach unten.

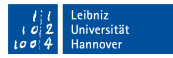

# **Telephone Universität**

# Übung

- Fügen Sie folgenden Code in ein neues LaTeX-Dokument ein.
- Der Text "Bestellung" soll immer in einer Box von 5cm stehen.
- Die Ausgabe der Gesamtsumme der Bestellung wird durch п einen Rahmen gekennzeichnet.

```
\documentclass[11pt]{article}
\begin{document}
Bestellung vom \today
12 Kisten Bananen
14 Kisten Weintrauben
Gesamtsumme: 34.90
\end{document}
```
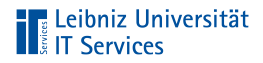

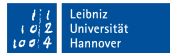

#### Beispiel: Größen und Längeneinheiten

\begin{document}

\framebox[2.5cm][c]{To be, or not to be} - that is the question

\end{document}

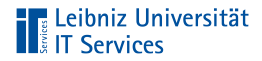

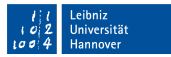

## Absolute Größenangaben

- Zahl mit und ohne Nachkommastellen.
- Dezimaltrennzeichen: Punkt.  $\mathbb{R}^d$
- Jede Größe hat eine Einheit.  $\mathbb{R}^2$

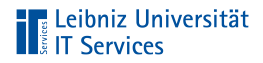

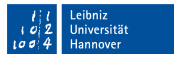

#### Angabe der Einheit

- Die Einheit muss direkt am Anschluss an die Größe  $\mathbb{R}^d$ angegeben werden.
- Zwischen der Einheit und der Größe darf kein Trennzeichen  $\mathbb{R}^2$ stehen.

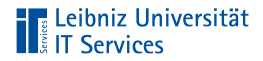

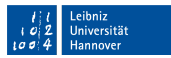

#### Metrische Maßeinheiten

- mm Millimeter
- cm Zentimeter 1cm = 10mm
- in  $Inch, Zoll$  1in = 25.4mm

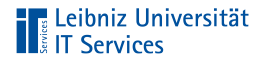

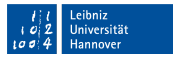

#### Hinweise

- Nutzung überall dort wo etwas mit dem Lineal gemessen  $\mathbb{R}^2$ werden kann.
- Maximale Länge bis zu ca. 5,5 Meter.

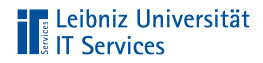

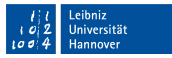

#### Typografische Maßeinheiten

- 
- bp Postscript-Punkt 72bt = 1in
- sp Skalierter Punkt 65536sp = 1pt
- dd Didôt-Punkt 1157dd = 1238pt
- 
- cc Cicero 1cc = 12dd

pt Punkt 72.27pt = 1in, 2.84258pt = 1mm pc Pica  $1pc = 12pt$ 

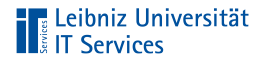

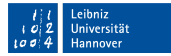

#### Skalierter Punkt

- Interne Maßeinheit von LaTeX  $\mathbb{R}^d$
- Ca. 1/10 der Wellenlänge des Lichtes  $\equiv$
- 1sp = ca. 5.4 Nanometer  $\mathbb{R}$

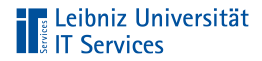

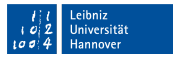

#### Relative Maßeinheiten

- ex Höhe des kleinen x in der aktuellen Schriftart.
- em Geviert. Ca. Breite des großen M in der aktuellen Schriftart.

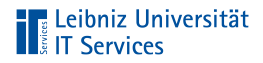

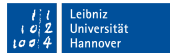

### Beispiel für die Nutzung

\documentclass[paper=a4, fontsize=16pt] {scrartcl}

Hinweis:

Wenn der Wertebereich einer Option über- oder unterschritten wird, wird die Meldung "Unused global option" angezeigt.

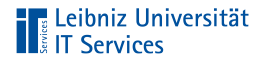

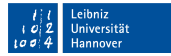

#### Anpassen von Längenangaben

\begin{document}

\setlength{\fboxsep}{0.5cm}

\setlength{\fboxrule}{0.1cm}

\end{document}

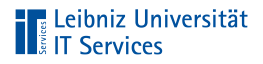

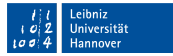

### Nutzung in ...

- der Prämbel: Änderung der Längenangabe für das gesamte  $\mathbb{R}^d$ Dokument.
- dem Textteil: Ab Einfügung des Befehls ist die Größenangabe  $\mathbb{R}^n$ definiert.

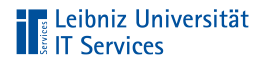

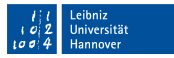

#### Aufbau des Befehls

- Zwei obligatorische Argumente folgen dem Befehlsnamen.  $\mathbb{R}^n$
- п Das erste Argument definiert die neu zu setzende Längenangabe.
- Das zweite Argument legt die Größe fest.  $\mathbb{R}^n$

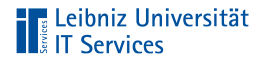

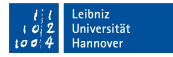

#### Neue Konfiguration der Größe

\setlength{\fboxsep}{0.5cm}

Der zu ändernde Befehl muss vorab definiert sein. п

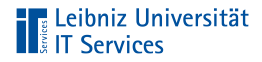

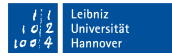

## Größenangaben

\setlength{\fboxsep}{0.5cm}

- Zweites obligatorisches Argument.  $\mathcal{L}$
- Passende neue Maßeinheit für einen Befehl  $\overline{\phantom{a}}$

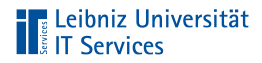

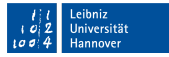

#### Rahmendicke einer Box

\begin{document}

\setlength{\fboxrule}{0.1cm}

\end{document}

Standardwert: 0.2pt  $\mathbb{R}^2$ 

Ausblenden des Rahmens: 0pt  $\mathbb{R}^n$ 

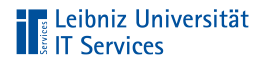

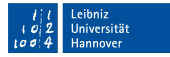

#### Innenabstand einer Box

```
\setlength{\fboxsep}{0.5cm}
```

```
\begin{document}
```
\end{document}

- Standardwert: 3pt  $\mathbb{R}^2$
- Festlegung des Abstandes zwischen dem Rahmen und der  $\mathcal{L}$ Inhalt der Box
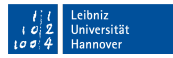

#### Leibniz Universität **Example 1**<br>**Example 1** T Services

# Übung

- Fügen Sie folgenden Code in ein neues LaTeX-Dokument ein.
- Der Text "Bestellung" soll immer in einer Box von 5cm stehen. Der Abstand zwischen Rahmen und Text beträgt 3ex.
- Die Ausgabe der Gesamtsumme der Bestellung wird durch einen Rahmen gekennzeichnet. Der Rahmen hat eine Dicke von 2pt.

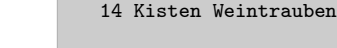

Gesamtsumme: 34.90 \end{document}

\begin{document} Bestellung vom \today

12 Kisten Bananen

\documentclass[11pt]{article}

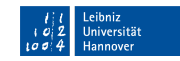

# **TELE Leibniz Universität**

# **Übungstext**

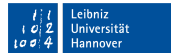

# **The Leibniz Universität**<br> **The Services**

### **Schriftsatz**

- Selbstständige Erstellung durch LaTeX  $\mathbb{R}^2$
- Druck mit beweglichen Lettern.  $\mathbb{R}^2$
- Ähnlich dem Buchdruck im Mittelalter

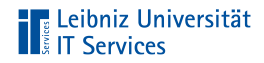

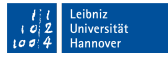

### **Schriftmaße**

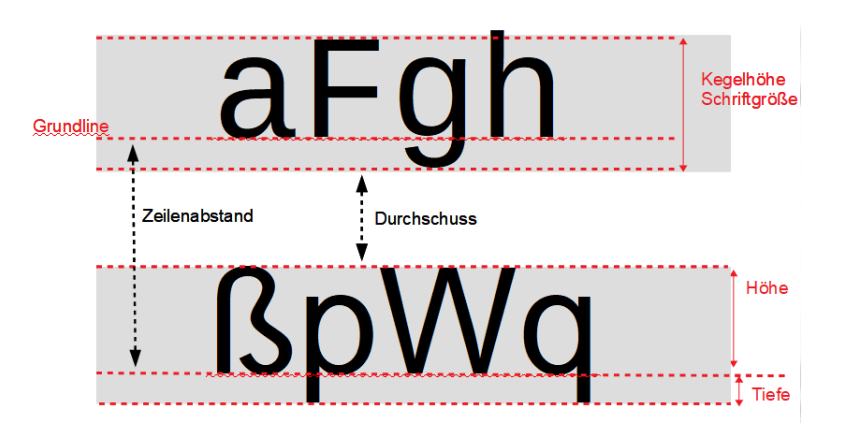

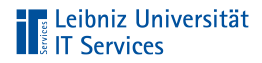

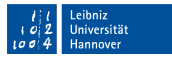

### Grundprinzip in LaTeX

- Setzen von Buchstaben, bis eine Zeile voll ist  $\mathbb{R}^d$
- Anlegen von Zeilen, bis die Seite voll ist п
- In Abhängigkeit der Schriftart und -größe  $\mathbb{R}^2$

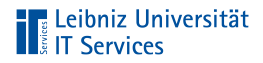

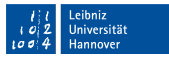

### Eigenschaften einer Schrift

- Schriftart (family)  $\mathbb{R}^2$
- Schriftgröße (size) п
- Schriftstärke (series)  $\mathbb{R}^2$
- Schriftform (shape)  $\mathbb{R}^d$
- Zeichenkodierung (encoding)  $\mathbb{R}^n$

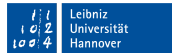

# **TELE Leibniz Universität**

## **Schriftart**

- Proportionale Schriftarten mit und ohne Serifen п
- Nichtproportionale Schriftarten
- In diesem Kurs: Computer Modern. Bei Nutzung von  $\mathbb{R}^2$ \usepackage[T1]{fontenc}: European Computer Modern

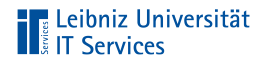

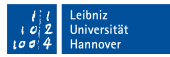

### **Schriftgröße**

- Höhe der Lettern  $\mathbb{R}^d$
- Angabe in Punkt  $\approx$  0,353 Millimeter  $\mathbb{R}^d$
- Wahl in Abhängigkeit des Ausgabegerätes  $\mathbb{R}^2$
- Je nach Zielgruppe  $\blacksquare$

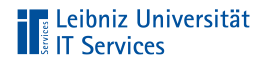

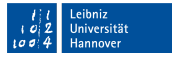

#### Hinweise zur Wahl einer Schriftgröße

- 6 bis 8 Punkt. Bildunterschriften, Fußnoten und so weiter
- 8 bis 12 Punkt. Bücher, Artikel. Alles was wie eine Zeitung gelesen wird
- bis zu 48 Punkt. Überschriften, Präsentationen, Plakate und so weiter

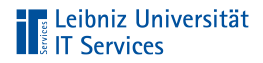

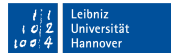

#### Normalgröße in einem Dokument

\documentclass[paper=a4, 12pt]{scrreprt}

- Standardeinstellung: 10pt  $\overline{\phantom{a}}$
- Schlüsselwert-Paar: fontsize=10pt  $\mathbb{R}^n$

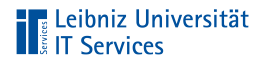

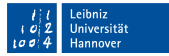

#### Text in Normalgröße ausgeben

\documentclass[paper=a4, 12pt]{scrreprt}

\begin{document} \normalsize \blindtext

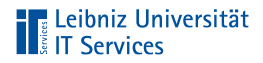

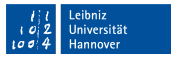

#### Arbeiten mit Schaltern

- Ähnlich wie ein Lichtschalter.
- Ab dem Befehl wird die Formatierung eingeschaltet. Auswirkung auf alle nachfolgenden Abschnitte.
- Die eingeschaltete Formatierung wird durch einen anderen  $\mathbb{R}^n$ Schalter ausgeschaltet.

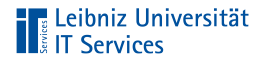

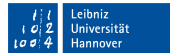

#### Wörter in Normalgröße ausgeben

```
\documentclass[paper=a4, 12pt]{scrreprt}
```

```
\begin{document}
\textnormal{\blindtext}
\end{document}
```
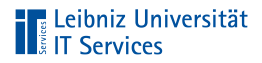

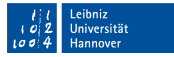

#### Arbeiten mit Befehlen

- Der zu formatierende Text wird dem Befehl als obligatorisches  $\mathbb{R}^n$ Argument übergeben.
- Die Formatierung wirkt sich nur auf den Text in den ш geschweiften Klammern im Anschluss des Befehlsnamens aus.

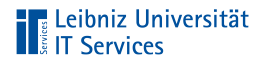

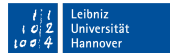

#### Verkleinerung oder Vergrößerung

```
\documentclass[paper=a4, 12pt]{scrreprt}
\begin{document}
\normalsize
\blindtext
\Large{\blindtext}
\tiny{\blindtext}
\end{document}
```
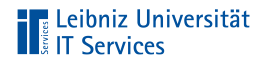

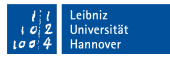

#### Verkleinern der Schriftgröße

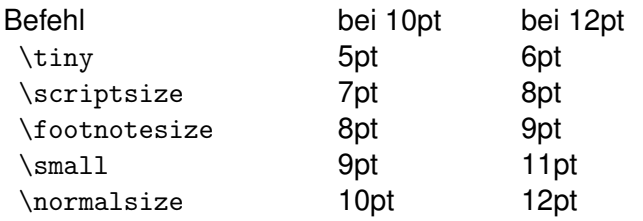

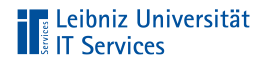

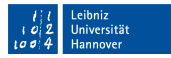

#### Vergrößern der Schriftgröße

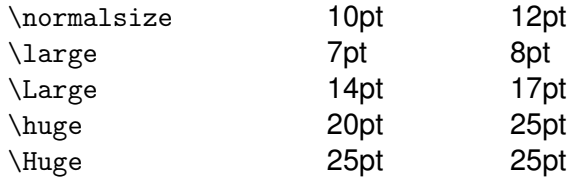

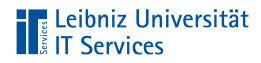

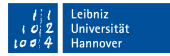

#### Angabe einer Größe

```
\documentclass[paper=a4, 12pt]{scrreprt}
```

```
\begin{document}
```

```
\fontsize{16pt}{20pt}
\selectfont
\blindtext
```

```
\end{document}
```
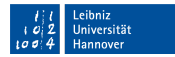

# **The Leibniz Universität**

## **Erläuterung**

- Im ersten Schritt wird durch fontsize die gewünschte  $\mathbb{R}^n$ Schriftgröße ausgewählt.
- Im zweiten Schritt wird durch den Schalter selectfont die  $\mathbb{R}^2$ gewählte Schriftformatierung angewendet.

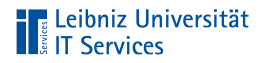

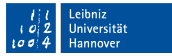

#### Argumente des Befehls

- Beide Argumente sind zwingend erforderlich. п
- In diesem Beispiel wird eine Schriftgröße von 16pt gewählt.
- Der Grundlinienabstand beträgt in diesem Beispiel 20pt. Ì.

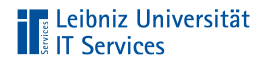

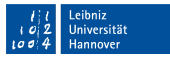

### **Schriftstärke**

- Strichbreite eines Zeichens.
- Berechnung aus dem Gewicht und der Laufweite. Die Laufweite beschreibt den Abstand zwischen den einzelnen Zeichen. Das Gewicht definiert die Breite der Linien eines Zeichens.
- In Abhängigkeit der gewählten Schriftfamilie.

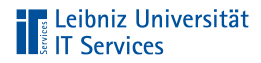

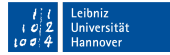

#### Normale Schriftstärke (regular)

```
\documentclass[paper=a4, 12pt]{scrreprt}
\begin{document}
\textmd{Normale Schrift}
\mdseries
Normalschrift in 12PT
\end{document}
```
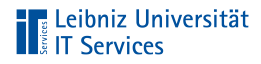

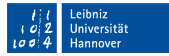

### Fettschrift (bold)

```
\documentclass[paper=a4, 12pt]{scrreprt}
```

```
\begin{document}
\large\textbf{Fettschrift}
```
\normalsize \bfseries Fettschrift

```
\end{document}
```
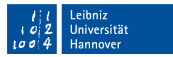

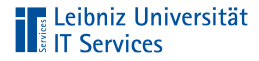

#### Hinweise

- Die Befehle zur Schriftstärke können mit Befehlen zur  $\mathbb{R}^n$ Schriftgröße kombiniert werden
- Hervorhebungen im Fließtext  $\mathbb{R}^n$
- Überschriften in einem Buch  $\mathbb{R}^d$

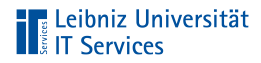

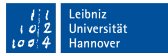

#### Schriftstärke manuell setzen

```
\documentclass[paper=a4, 12pt]{scrreprt}
\begin{document}
\fontsize{12pt}{15pt}
\fontseries{sb}
\selectfont
Halbfette Schriftstärke in einer Schriftgröße 12 Punkt.
\end{document}
```
# $\blacksquare$  Leibniz Universität

### Möglichkeiten

\fontseries{l} light, mager \fontseries{m} medium, normal \fontseries{sb} semibold, halbfett \fontseries{b} bold, fett \fontseries{ub} ultrabold, ultrafett

eihniz **Jniversität** 

\fontseries{ul} ultralight, ultraleicht \fontseries{el extralight, extraleicht \fontseries{sl} semilight, halbleicht, halbmager \fontseries{eb} extrabold, extra fett

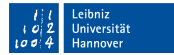

# **Transaction**<br> **Transaction**<br> **Transaction**<br> **Transaction**<br> **Transaction**<br> **Transaction**<br> **Transaction**

### **Schriftform**

- Aufrechte oder schräge Lage eines Zeichens  $\mathbb{R}^n$
- In Abhängigkeit der gewählten Schriftfamilie  $\bar{\mathbb{R}}$

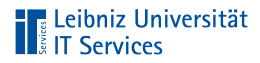

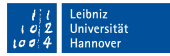

#### Aufrechte Schriftform

```
\documentclass[paper=a4, 12pt]{scrreprt}
\begin{document}
\textup{\blindtext}
{
\upshape
\blindtext
}
\end{document}
```
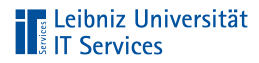

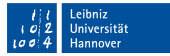

#### Kursive Schriftform

```
\documentclass[paper=a4, 12pt]{scrreprt}
\begin{document}
\textit{\blindtext}
{
\itshape
\blindtext
}
\end{document}
```
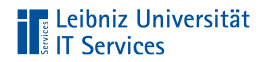

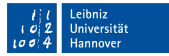

#### Hinweise

- Hervorhebungen im Fließtext  $\bar{\mathbb{R}}$
- Keine Anwendung bei Präsentationen  $\bar{\mathbb{R}}$

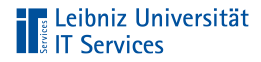

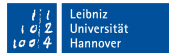

### Schräge Schriftform

```
\documentclass[paper=a4, 12pt]{scrreprt}
\begin{document}
\textsl{\blindtext}
{
\slshape
\blindtext
}
\end{document}
```
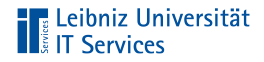

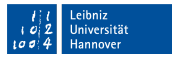

#### Hinweise

- Schräge Schriftformen lassen sich schlechter als kursive  $\mathbb{R}^n$ Schriftformen lesen
- Sollte nicht bei der Nutzung einer Serifenschrift angewendet  $\mathbb{R}^n$ werden

# **The Leibniz Universität**<br> **The Services**

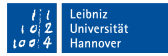

#### Manulles Setzen der Schriftform

```
\documentclass[paper=a4, 12pt]{scrreprt}
\begin{document}
\fontsize{12pt}{1em}
\fontseries{m}
\fontshape{sl}
\selectfont
Mittlere Schriftstärke, schräge Form in einer Schriftgröße 12 Punkt:
\end{document}
```
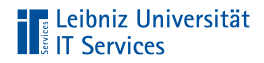

### Möglichkeiten

\fontshape{n} Normale Form \fontshape{sl} schräg \fontshape{it} kursiv \fontshape{sc} Kapitälchen

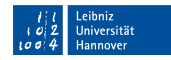

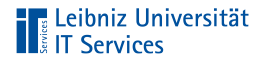

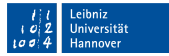

#### Kapitälchen

```
\documentclass[paper=a4, 12pt]{scrreprt}
\begin{document}
\textsc{\blindtext}
{
\scshape
\blindtext
}
\end{document}
```
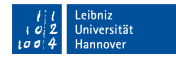

# **TELE Leibniz Universität**

### Hinweise

- Nutzung von Großbuchstaben  $\mathbb{R}^2$
- Der erste Buchstabe des Abschnittes ist etwas größer alle  $\mathbb{R}^d$ anderen Großbuchstaben
- Nur Serifenschriften besitzen Kapitälchen  $\mathbb{R}^n$
- Titel und Namen in Urkunden
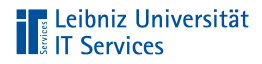

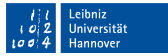

#### Hervorhebungen im Text

```
\begin{document}
\normalfont
In diesem Text werden die Buchstaben \emph{A} und die Zeichen {\em
→XYZ} hervorgehoben.
\par\vspace{1cm}
\itshape
In dem kursiven Text werden die Buchstaben \emph{A} und die Zeichen
\rightarrow{\em XYZ} hervorgehoben.
\end{document}
```
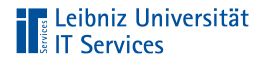

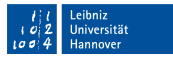

#### Hinweise

- In Abhängigkeit der Textumgebungen werden Wörter  $\blacksquare$ hervorgehoben
- Das Argument von emph darf nicht den Befehl par enthalten  $\mathbb{R}^2$

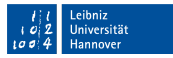

# 

### Übung

- Der folgende Übungstext nutzt eine Schriftgröße von 16 Punkt. п
- Der Name des Schriftstellers wird etwas größer als die  $\mathbb{R}^d$ Normalgroße dargestellt.
- Der Name des Gedichts "Die Ameisen" wird in Fettschrift  $\mathbb{R}^n$ ausgegeben.

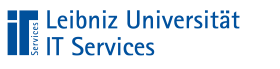

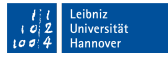

### **Ubungstext**

Joachim Ringelnatz (1883-1934) Die Ameisen In Hamburg lebten zwei Ameisen,\\ Die wollten nach Australien reisen.\\ Bei Altona auf der Chaussee\\ Da taten ihnen die Beine weh,\\ Und da verzichteten sie weise\\ Dann auf den letzten Rest der Reise.\\

So will man oft und kann doch nicht\\ Und leistet dann recht gern Verzicht.\\

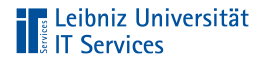

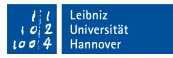

#### Besondere Schriftzeichen

- Zeichen, die in einem bestimmten Sprachraum vorkommen  $\mathbb{R}^n$
- $\mathbb{R}^n$ Zeichen, die in LaTeX eine bestimmte Bedeutung hat
- Zeichen, die nicht im ASCII-Zeichensatz vorhanden sind  $\mathbb{R}^2$

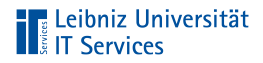

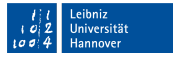

#### Informationen im Web

- $\overline{\phantom{a}}$ [https://de.wikibooks.org/wiki/LaTeX-Kompendium:\\_Sonderzeichen](https://de.wikibooks.org/wiki/LaTeX-Kompendium:_Sonderzeichen)
- [http://ctan.ebinger.cc/tex-archive/info/symbols/comprehensive/](http://ctan.ebinger.cc/tex-archive/info/symbols/comprehensive/symbols-a4.pdf) [symbols-a4.pdf](http://ctan.ebinger.cc/tex-archive/info/symbols/comprehensive/symbols-a4.pdf)
- $\Box$ [http://tug.ctan.org/info/symbols/comprehensive/symbols-lette](http://tug.ctan.org/info/symbols/comprehensive/symbols-letter.pdf) [r.pdf](http://tug.ctan.org/info/symbols/comprehensive/symbols-letter.pdf)

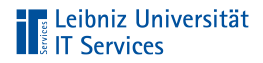

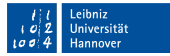

#### Reservierte Zeichen

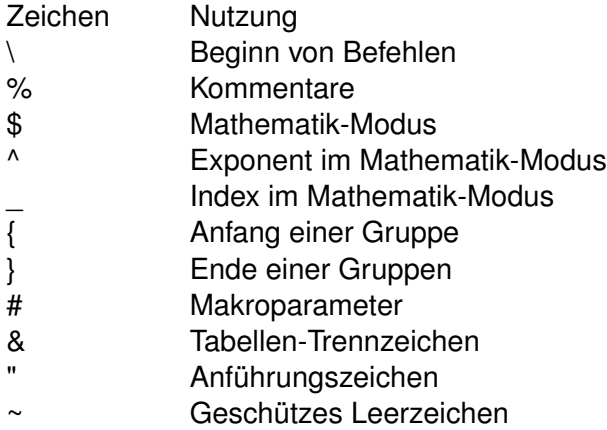

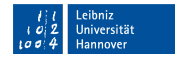

# **The Leibniz Universität**<br> **The Services**

#### . . . maskieren

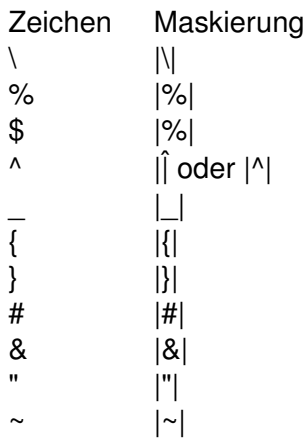

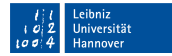

# **TELE Leibniz Universität**<br> **TELE Services**

#### Indirekte Eingabe von Umlauten

```
\documentclass[]{article}
\usepackage[utf8]{inputenc}
\begin{document}
\sqrt{a} \sqrt{u} \sqrt{a} \sqrt{ss}\"A \"U \"O
\A \a \a \
{\sqrt{u}} {\"a} {\sqrt{u}} {\"o} {\sqrt{s}}{\vee} {\"A } {\vee} {\"U} {\vee} {\"O}
{\{\A\}} {\{a\}} {\{\a\}} {\{a\}}\end{document}
```
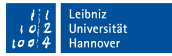

### **The Leibniz Universität**<br>**The Services**

### Erläuterung

- Der Backslash maskiert den zu erstellenden Umlaut.
- Dem Backslash folgt das Accent-Zeichen. Liste der Möglichkeiten siehe
	- [https://de.wikibooks.org/wiki/LaTeX/\\_Akzente\\_und\\_Sonderzeichen](https://de.wikibooks.org/wiki/LaTeX/_Akzente_und_Sonderzeichen).
- Dem Accent-Zeichen folgt der Buchstabe aus dem ASCII-Zeichensatz.
- Die geschweiften Klammern fassen eine Gruppe von Zeichen zusammen.

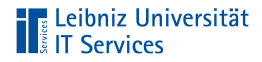

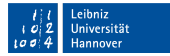

#### Umlaute und das Sprachpaket babel

```
\documentclass[]{article}
```

```
\usepackage[ngerman]{babel}
```

```
\begin{document}
{"a} {"u} {"o} {"s}
{"A} {"U} {"O}
```

```
\end{document}
```
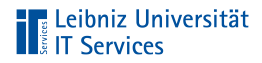

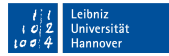

#### Umlaute und das Paket inputenc

\documentclass[]{article}

\usepackage[utf8]{inputenc}

\begin{document} äüöß ÄÜÖ

àáãâ \end{document}

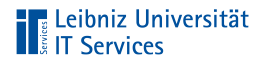

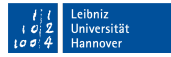

#### Festlegung des Eingabezeichensatz

\usepackage[utf8]{inputenc}

- Obligatorisches Argument: Paketname
- Optionales Argument: Zeichenkodierung.

Alle Zeichen in der angegebenen Kodierung können direkt in das LaTeX-Dokument eingegeben werden. Ausnahme: Reservierte Zeichen.

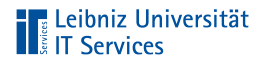

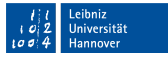

#### Beispiele

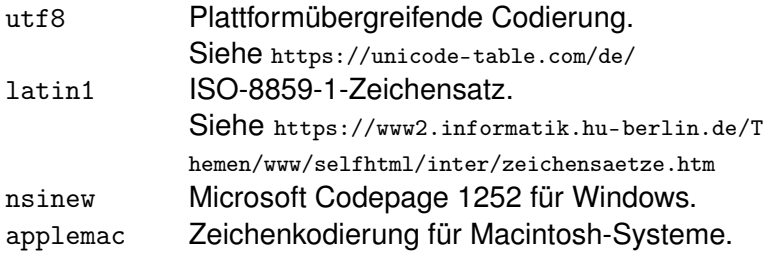

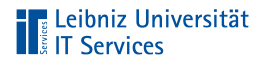

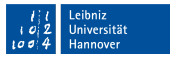

#### Anführungszeichen

- Wie im englischsprachigen Raum  $\blacksquare$
- Beeinflussung durch das eingebundene Sprachpaket  $\mathbb{R}^d$

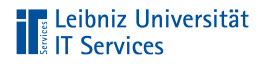

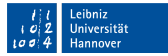

. . . in LaTeX

```
\documentclass[a4paper, fontsize=12pt]{scrartcl}
```

```
\begin{document}
Einfache 'Anführungszeichen' sind kein Problem.
```

```
Doppelte "Anführungszeichen" werden für die Tüdelchen über u, o, und
\rightarrow a genutzt
```
Zwei Apostrophe aufeinander folgend ergeben ein doppeltes ''Anfü →hrungszeichen''.

```
\end{document}
```
# **TELES** Leibniz Universität

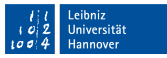

#### . . . bei Einbindung des Sprachpakets babel

```
\documentclass[a4paper, fontsize=12pt]{scrartcl}
\usepackage[ngerman]{babel}
```

```
\begin{document}
Doppelte \glqq{Anf\"uhrungszeichen}\grqq{}
Einfache \glq{Anf\"uhrungszeichen}\grq{}
```

```
Doppelte \flqq{franz\"osische Anf\"uhrungszeichen}\frqq{}
Einfache \flq{franz\"osische Anf\"uhrungszeichen}\frq{}
```

```
\end{document}
```
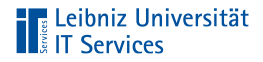

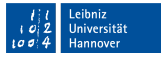

#### Einheitliche Gestaltung von Anführungszeichen

```
\documentclass[a4paper, fontsize=12pt]{scrartcl}
\usepackage[ngerman]{babel}
\usepackage[autostyle,german=guillemets,english=british]{csquotes}
```

```
\begin{document}
\enquote{In Anf"uhrunsgzeichen stehender Text}
```
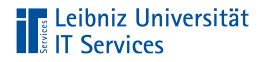

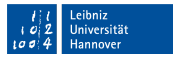

#### Benötigte Pakete

- babel zum Einbinden der, in dem Dokument genutzten  $\blacksquare$ Sprache
- csquotes bietet viele Einstellungsmöglichkeiten für Zitate

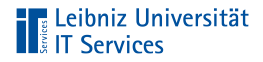

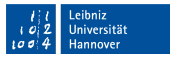

#### Optionale Argumente des Paketes csquotes

- autostyle versucht die Zeichen entsprechend der Sprache  $\overline{\phantom{a}}$ Dokuments zu setzen.
- Die benötigte Kategorie wird der entsprechenden Sprache m. zugewiesen. Hier: german und english.

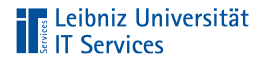

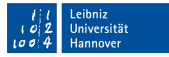

#### Setzen der Anführungszeichen

```
\documentclass[a4paper, fontsize=12pt]{scrartcl}
\usepackage[ngerman]{babel}
\usepackage[autostyle,german=guillemets,english=british]{csquotes}
```

```
\begin{document}
\enquote{In Anf"uhrunsgzeichen stehender Text}
```
Das, dem Befehl enquote übergebene Text wird automatisiert durch die Anführungszeichen am Anfang und Ende begrenzt.

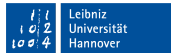

### $\blacksquare$  Leibniz Universität

### Leerzeichen

- Abstand zwischen Wörtern in Abhängigkeit der gewählten  $\mathbb{R}^n$ Schrift.
- Mehrere Leerzeichen direkt aufeinander folgend ergeben m. immer ein Leerraum.
- Leerraum zwischen Satzende und dem Satzanfang in  $\mathbb{R}^n$ Abhängigkeit des gewählten Sprachpakets.

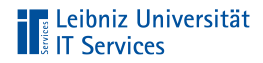

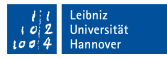

#### Horizontale Abstände

Zeihen Größe Leerzeichen beliebig \quad 1em \qquad 1em \enskip 0.5em \hspace{maße} beliebig

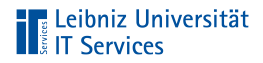

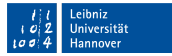

#### Geschützte Leerzeichen

- Dr. ~ Wilhelm. Wörter werden nicht durch einen  $\mathbb{R}^n$ Zeilenumbruch getrennt.
- 2\, kg. Halber geschützes Leerzeichen zwischen mathematischen und physikalischen Angaben.

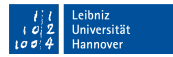

# **TELES** Leibniz Universität

### Symbole

- Copyright-Zeichen, Euro-Zeichen und so weiter
- Zeichen, die im Eingabezeichensatz vorhanden sind, aber nicht auf der Tastatur
- Hinweis: Für einige Symbole müssen zusätzliche Pakete  $\mathbb{R}^n$ geladen werden.

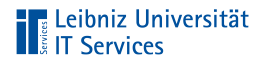

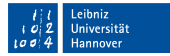

#### Beispiele

```
5 \textless 10 ?\\
5 \textgreater10 ?\\
Copyright-Zeichen: \textcopyright
```
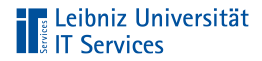

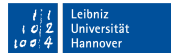

#### Binde- und Gedankenstriche

Bindestrich: n-zu-m Verknüpfung\\ Gedankenstrich: ca. 15 -- 20 kg\\ Englische Gedankenstriche: --- to be or not to be --- $\setminus$ 

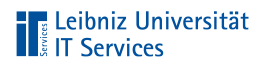

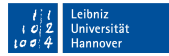

#### Euro-Zeichen

\usepackage{eurosym}

\begin{document}

1,40 \euro

\end{document}

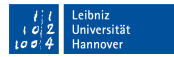

# **TELE Leibniz Universität**<br> **TELE Services**

# Übung

- Der folgende Übungstext wird mit Hilfe von LaTeX  $\blacksquare$ ausgegeben.
- Der Text nutzt die polnische Sprache.  $\mathbb{R}^d$

```
jabłek 2,99 \epsilonpro kg
śłiwka polska 1,79 pro kg
papryka czerwona 4,99 pro kg
```
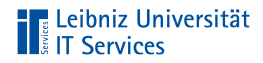

### Seitengestaltung

- Formatierung der Seite  $\mathbb{R}^d$
- Seitenränder  $\mathbb{R}^d$
- Ein- oder doppelseitiger Druck  $\mathbb{R}$

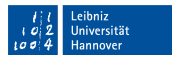

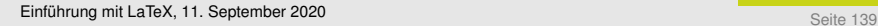

#### **Seitenlayout**

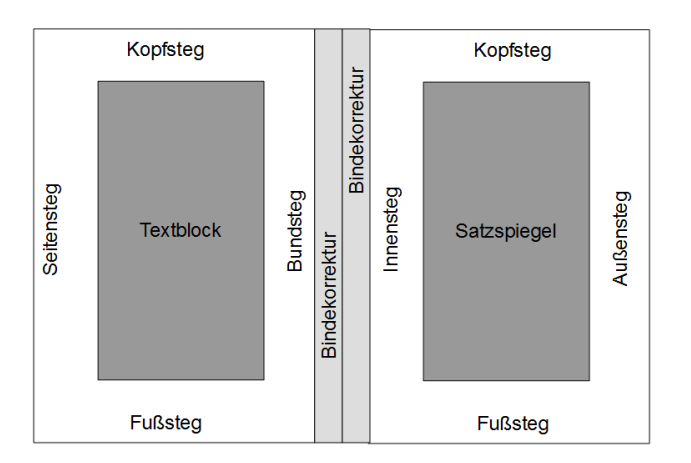

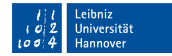

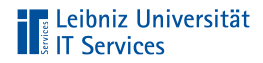

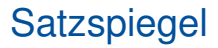

- Druckbarer Bereich  $\mathbb{R}^d$
- Textblock

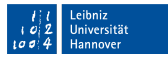

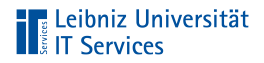

#### . . . berechnen

- Goldener Schnitt  $\mathbb{R}^d$
- Linienkonstruktion  $\mathbb{R}^d$
- Neunerteilung  $\mathbb{R}^d$
- Zahlenreihe 2:3:4:5 oder 2:3:4:6

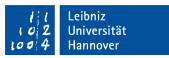

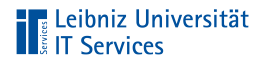

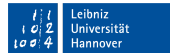

#### Neunerteilung

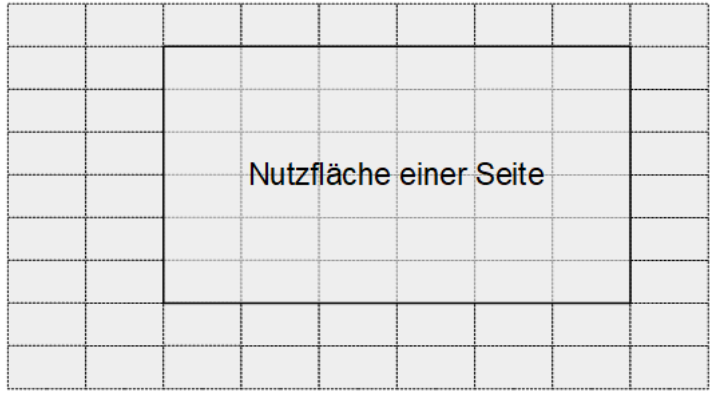

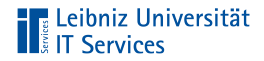

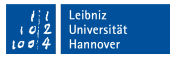

#### Hinweise zur Neunerteilung

- Die Bindekorrektur wird vorab abgezogen.  $\mathbb{R}^d$
- Gerade Anzahl von Streifen für den Satzspiegel  $\mathbb{R}^d$

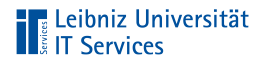

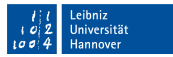

#### Bund- oder Innensteg

- Nur bei Doppelseiten.
- Kleinster Rand. Addition der Stege auf der linken und rechten Seite.
- 1 Streifen plus Bindekorrektur.  $\mathbb{R}^n$
- Rechte Seite: Größe des Bundes wächst im Uhrzeigersinn.
- Linke Seite: Größe des Bundes wächst gegen den  $\mathbb{R}^n$ Uhrzeigersinn.
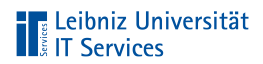

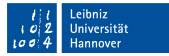

# Kopfsteg

- Oberer Rand einschließlich Kopfzeile  $\bar{\alpha}$
- 1 Streifen  $\mathbb{R}^d$

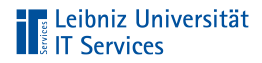

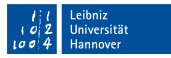

## Außen- oder Seitensteg

- Äußerer Rand
- 2 Streifen  $\mathbb{R}^d$
- Einseitiger Druck: Innensteg = Außensteg  $\mathbb{R}^2$

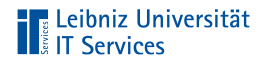

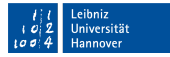

#### Fußsteg

- Unterer Rand einschließlich Fußzeile  $\mathbb{R}^d$
- 2 Streifen
- Kopfsteg \* 2  $\bar{\phantom{a}}$

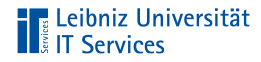

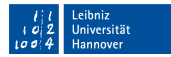

#### Seitenlayout in LaTeX

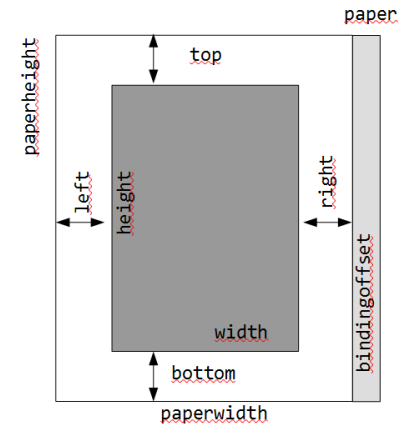

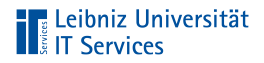

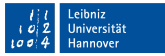

#### . . . durch Argumente der Dokumentenklasse

\documentclass[paper=20cm:20cm, BOC=5mm] {scrartcl}

Hinweise:

- Global für das gesamte Dokument
- In diesem Dokument: Einstellungen in Bezug auf das Paket  $\mathbb{R}^d$ Koma-Script.

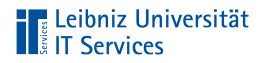

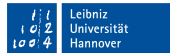

#### . . . mit Hilfe des Pakets geometry

\usepackage{geometry}

Hinweise:

- Einbindung möglichst weit am Ende  $\overline{\phantom{a}}$
- Überschreiben der Einstellungen in der Dokumentenklasse  $\mathbb{R}^n$

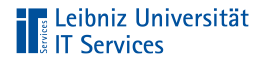

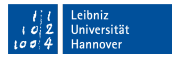

# DIN-Papiergröße

\documentclass[paper=a4]{scrreprt}

- Standardeinstellung: a4paper  $\mathbb{R}^n$
- Schlüsselwert-Paar: paper=A4  $\mathbb{R}^n$

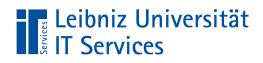

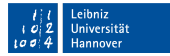

#### . . . durch das Paket geometry

\documentclass[a4paper]{scrreprt}

\usepackage[]{geometry} \geometry{a5paper}

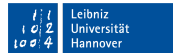

# **The Leibniz Universität**<br>**The Services**

### Hinweise

- $\mathbb{R}^n$ Im ersten Schritt wird das Paket geometry muss zuerst geladen werden.
- Im nächsten Schritt werden die Seiten mit dem Befehl  $\mathbb{R}^2$ gleichen Namens formatiert.
- Die entsprechenden Formatierungen der Dokumentenklasse werden überschrieben.

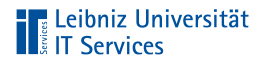

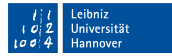

# Beliebige Papiergröße

\documentclass[paper=20cm:20cm, pagesize=auto]{scrreprt}

- Schlüsselwert-Paar: paper=width:height
- pagesize. Für welchen Ausgabetreiber wird die Papiergröße in das Ausgabedokument geschrieben? Der Wert auto wählt einen Ausgabetreiber entsprechend der Kompilierung.

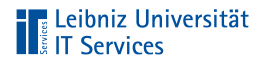

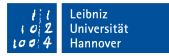

#### . . . durch das Paket geometry

```
\documentclass[]{scrreprt}
```

```
\usepackage[]{geometry}
\geometry{paperwidth=20cm, paperheight=20cm}
```
- Papierhöhe: paperheight  $\mathbb{R}^n$
- Papierbreite: paperwidth  $\mathbb{R}^n$

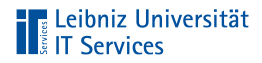

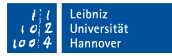

### Hoch- oder Querformat

\documentclass[paper=a4, landscape]{scrreprt}

- Hochformat: paper=portrait  $\mathbb{R}^n$
- Querformat: paper=landscape  $\overline{\phantom{a}}$

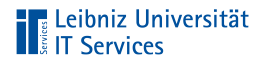

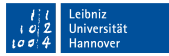

### Nachträgliche Einstellung

\documentclass[paper=a4]{scrreprt}

\KOMAoptions{paper=landscape}

- Nur bei Nutzung des Pakets Koma-Script  $\mathbb{R}^2$
- In der Präambel global für das gesamte Dokument  $\mathbb{R}^d$

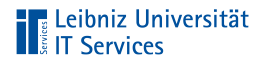

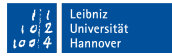

# Einseitiger Druck

\documentclass[paper=a4, twoside=false, oneside]{scrbook}

#### Standardmäßig bei den Dokumentenklassen:

- scrreprt oder report  $\overline{\phantom{a}}$
- $\mathbb{R}^2$ scrartcl oder article

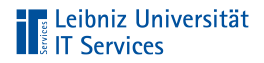

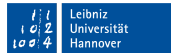

#### Zweiseitiger Druck

\documentclass[paper=a4, twoside=true]{scrreprt}

#### Standardmäßig bei den Dokumentenklassen:

scrbook oder book  $\mathbb{R}^d$ 

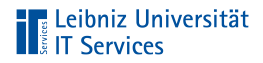

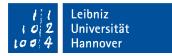

# **Schriftgröße**

\documentclass[paper=a4, fontsize=12]{scrreprt}

- Standardeinstellung: 10pt  $\mathbb{R}^n$
- Schlüsselwert-Paar: fontsize=10pt  $\mathbb{R}^n$
- Schriftgröße für das gesamte Dokument  $\mathbb{R}^n$

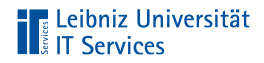

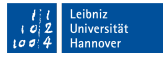

#### Vollautomatische Berechnung des Satzspiegels

\documentclass[paper=a4, DIV=calc]{scrreprt}

Standardmäßig bei den Dokumentenklassen:

scrbook oder book  $\mathbb{R}^n$ 

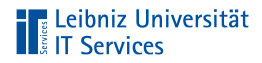

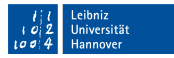

### Berechnung in Abhängigkeit von

- **Schriftart**  $\mathbb{R}^n$
- Schriftgröße und Laufweite (Verhältnis der Zeichenbreite zur ш -höhe)
- Zeilenabstand
- Sprache des Textes  $\mathbb{R}^n$

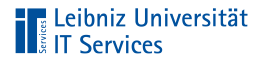

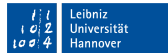

### Neuberechnung

```
\documentclass[paper=a4, DIV=calc]{scrreprt}
```

```
\usepackage[utf8]{inputenc}
\usepackage[T1]{fontenc}
\usepackage[english, ngerman]{babel}
```

```
% Laden der TeX-Standardschriftarten
\usepackage{tgbonum}
```

```
% Neuberechnung des Satzspiegels
\recalctypearea
```
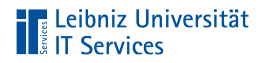

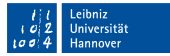

### Halbautomatische Berechnung

\documentclass[paper=a4, DIV=9]{scrreprt}

- Angabe als Argument: DIV10 a.
- Schlüsselwert-Paar: DIV=9 ш
- Um so größer die Rasterung, um so größer ist der Textblock  $\Box$ und um so kleiner sind die Seitenränder.

# **TELE Leibniz Universität**<br> **TELE Services**

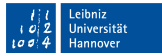

#### Nutzung der KOMAoptions zur Neuberechnung

```
\documentclass[paper=a4, DIV=9]{scrreprt}
```

```
\usepackage[utf8]{inputenc}
\usepackage[T1]{fontenc}
\usepackage[english, ngerman]{babel}
```

```
\usepackage{tgbonum}
```

```
% Neuberechnung des Satzspiegels
\KOMAoptions{paper=portrait, DIV=current}
```
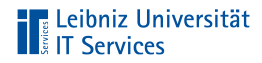

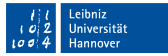

### Größe des Satzspiegels

```
\documentclass[paper=a4]{scrreprt}
\usepackage{geometry}
```

```
% oder geometrywidth=5cm, height=5cm
\geometry{textwidth=5cm, textheight=5cm}
```
Die Seitenränder werden entsprechend der Einstellungen gewählt.

- Texthöhe: textheight oder height
- Textbreite: textwidth oder width  $\mathbb{R}^d$

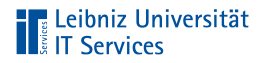

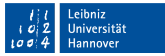

#### Seitenränder bei einem einseitigen Druck

```
\documentclass[paper=a4]{scrreprt}
\usepackage{geometry}
\geometry{left=1.5cm, right=2.5cm,
             top=1.5cm, bottom=3cm}
```
- Linker Rand: left ш
- Rechter Rand: right
- $\mathbb{R}^d$ Oberer Rand: top
- Unterer Rand: bottom  $\mathbb{R}^d$

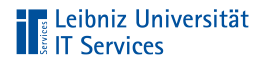

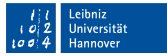

### Seitenränder bei einem zweiseitigen Druck

```
\documentclass[paper=a4]{scrreprt}
\usepackage{geometry}
\geometry{outer=1.5cm, inner=2.5cm,
             top=1cm, bottom=3cm}
```
- Außensteg: outer  $\mathbb{R}^n$
- Innensteg: inner
- Kopfsteg: top  $\mathbb{R}^n$
- Fußsteg: bottom  $\mathbb{R}^n$

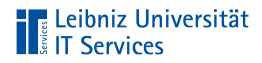

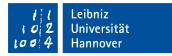

## **Bindekorrektur**

\documentclass[paper=a4, BCOR5mm]{scrbook}

- Standardeinstellung: BCOR5mm  $\blacksquare$
- Schlüsselwert-Paar: BCOR=5mm  $\mathbb{R}^d$

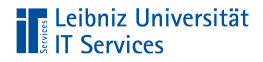

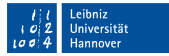

#### . . . durch das Paket geometry

```
\documentclass[paper=a4]{scrbook}
\usepackage{geometry}
\geometry{outer=3.5cm, inner=2.5cm,
             top=2.0cm, bottom=2.0cm}
\geometry{bindingoffset=8mm}
```
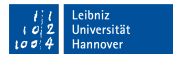

# **The Leibniz Universität**<br> **The Services**

# Übung

- Für eine einseitige Einladung wird die Papiergröße DIN A5  $\mathbb{R}^d$ genutzt.
- Eine zweiseitige wissenschaftliche Arbeit nutzt einen oberen m. und unteren Rand von 2 cm. Der innere Rand hat eine Breite von 2 cm. Der äußere Rand hat eine Breite von 3 cm.

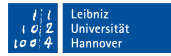

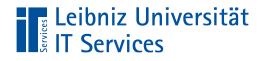

#### **Blocksatz**

\documentclass{scrreprt} \usepackage{blindtext}

```
\begin{document}
\blindtext
```
- Standardausrichtung bei LaTeX-Dokumenten п
- Einheitliche Zeilenlänge
- Abstände zwischen den Worten sind unterschiedlich groß  $\mathbb{R}^d$
- Bücher, Zeitungen und so weiter  $\mathbb{R}^d$

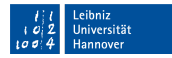

# **TELES** Leibniz Universität

### . . . einstellen

\documentclass{scrreprt} \usepackage{blindtext} \usepackage{ragged2e}

\begin{document} \begin{justify} \blindtext \end{justify}

- Nur mit dem Paket ragged2e möglich  $\mathbb{R}^n$
- Der Text innerhalb der Umgebung wird im Blocksatz  $\mathbb{R}^d$ ausgerichtet

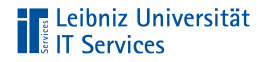

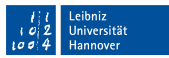

## Linksbündige Ausrichtung

- Linksbündig mit rechten Flattersatz  $\mathbb{R}^2$
- Gleichmäße Wortabstände  $\mathbb{R}^d$
- Briefe, Überschriften  $\bar{\alpha}$

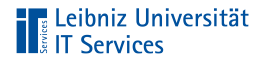

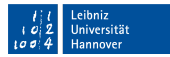

#### . . . mit Hilfe eines Schalters

\documentclass{scrreprt} \usepackage{blindtext}

\begin{document} \raggedright \blindtext

Ab Einfügung des Befehls wird der Text linksbündig gesetzt.

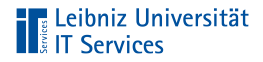

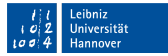

#### . . . mit Hilfe einer Umgebung

```
\documentclass{scrreprt}
\usepackage{blindtext}
```

```
\begin{document}
\begin{flushright}
\blindtext
\end{flushright}
```
Die Umgebung klammert den auszurichtenden Textblock ein.

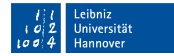

# **TE Leibniz Universität**<br> **TE Services**

#### . . . mit Hilfe des Pakets ragged2e

\documentclass{scrreprt} \usepackage{blindtext} \usepackage{ragged2e}

\begin{document} \begin{FlushRight} \blindtext \end{FlushRight}

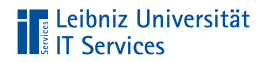

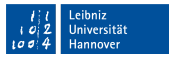

### Rechtsbündige Ausrichtung

- Rechtsbündig mit linken Flattersatz  $\mathbb{R}^2$
- Zahlen und Währungswerte

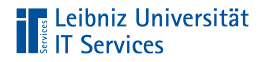

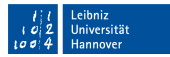

#### . . . mit Hilfe eines Schalters

\documentclass{scrreprt} \usepackage{blindtext}

\begin{document} \raggedleft \blindtext

Ab Einfügung des Befehls wird der Text rechtsbündig gesetzt.

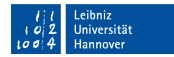

# **The Leibniz Universität**<br> **The Services**

### . . . mit Hilfe einer Umgebung

```
\documentclass{scrreprt}
\usepackage{blindtext}
```

```
\begin{document}
\begin{flushleft}
\blindtext
\end{flushleft}
```
Die Umgebung klammert den auszurichtenden Textblock ein.
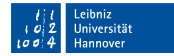

## **TELE Leibniz Universität**

#### . . . mit Hilfe des Pakets ragged2e

\documentclass{scrreprt} \usepackage{blindtext} \usepackage{ragged2e}

\begin{document} \begin{FlushLeft} \blindtext \end{FlushLeft}

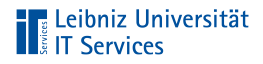

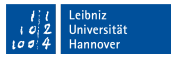

#### Text zentrieren

- Zentrierte Ausrichtung innerhalb des Textblockes
- Ausrichtung an der Mittelachse in Abhängigkeit der  $\mathbb{R}^d$ Zeilenbreite
- Urkunden, Gedichte  $\mathbb{R}^n$

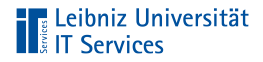

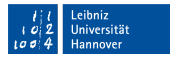

#### . . . mit Hilfe eines Schalters

\documentclass{scrreprt} \usepackage{blindtext}

\begin{document} \centering \blindtext

Ab Einfügung des Befehls wird der Text zentriert gesetzt.

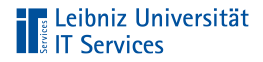

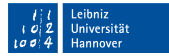

#### . . . mit Hilfe einer Umgebung

```
\documentclass{scrreprt}
\usepackage{blindtext}
```

```
\begin{document}
\begin{center}
\blindtext
\end{center}
```
Die Umgebung klammert den auszurichtenden Textblock ein.

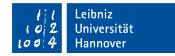

## **TELE Leibniz Universität**

#### . . . mit Hilfe des Pakets ragged2e

\documentclass{scrreprt} \usepackage{blindtext} \usepackage{ragged2e}

\begin{document} \begin{Center} \blindtext \end{Center}

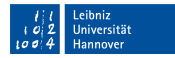

# **The Leibniz Universität**

### Übung

- Für eine einseitige Einladung wird die Papiergröße DIN A5  $\mathbb{R}^d$ genutzt.
- Die Einladungsüberschrift wird zentriert auf die Seite gesetzt. ш
- Der Einladungstext ist linksbündig ausgerichtet.  $\mathbb{R}^n$